## **Démarches à suivre pour l'étude d'un bâtiment en portiques autostables sous charges statiques par SAP.**

# Choix des unités.

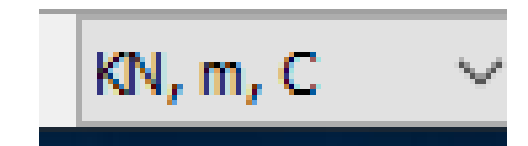

 Conception directe du modèle de la structure en définissant les axes de la structure et en traçant les éléments .  $\bigcap$ 

 Conception, à partir d'un modèle prédéfini, de la géométrie la plus proche des plans d'exécution nécessitant moins de modifications, suppression ou ajout

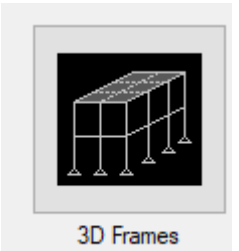

 Correction du modèle (suppression et /ou ajout d'éléments non représentés par le modèle de base

#### Conseil:

Si vous avez des niveaux identiques en géométrie et en chargement, il est conseillé de définir à ce stade un seul plancher de chaque type)

## Définition des matériaux et des sections et affectation des sections aux éléments

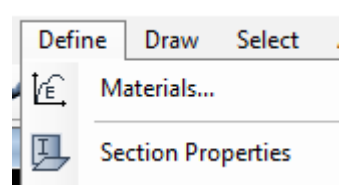

## Introduction des conditions d'appuis.

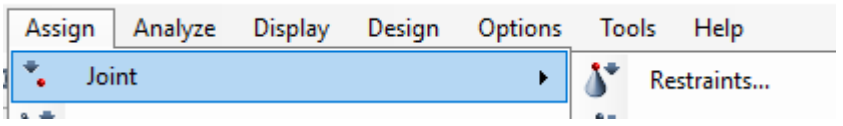

# Définition des cas de charges auxquels la structure est soumise.

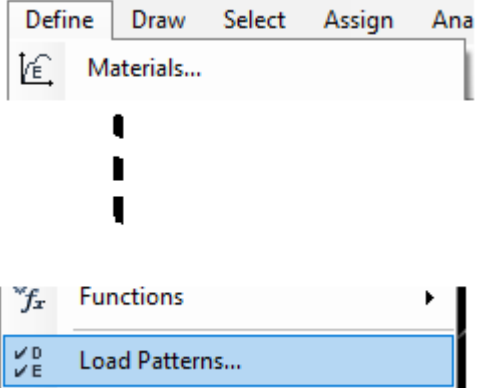

#### Définition et affectations des charges aux éléments

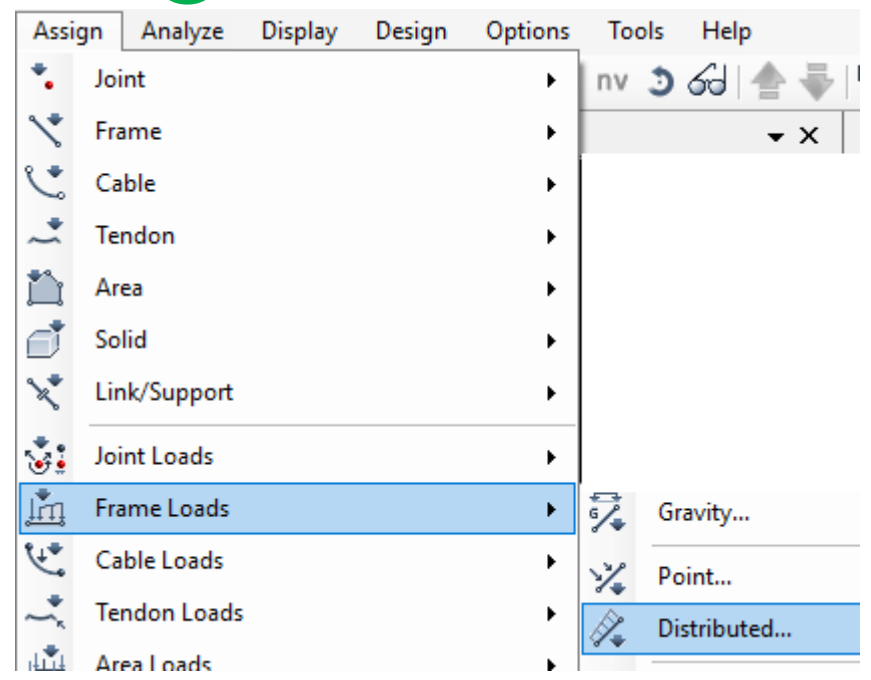

### Génération des niveaux ou éléments identiques à ceux déjà Définis

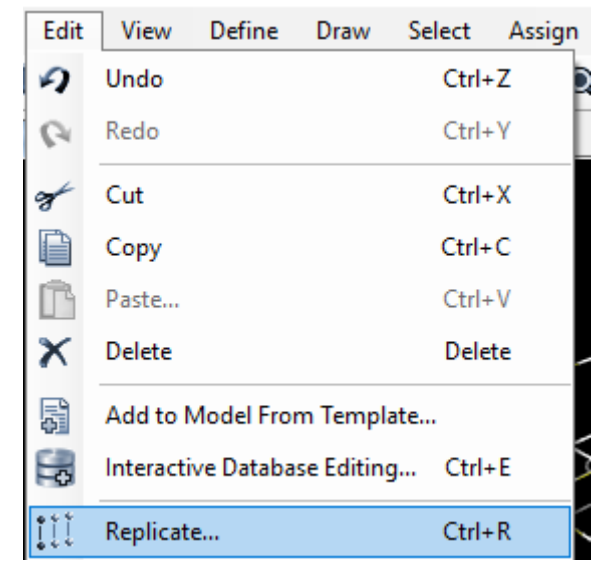

### Définition des combinaisons de charges appropriées

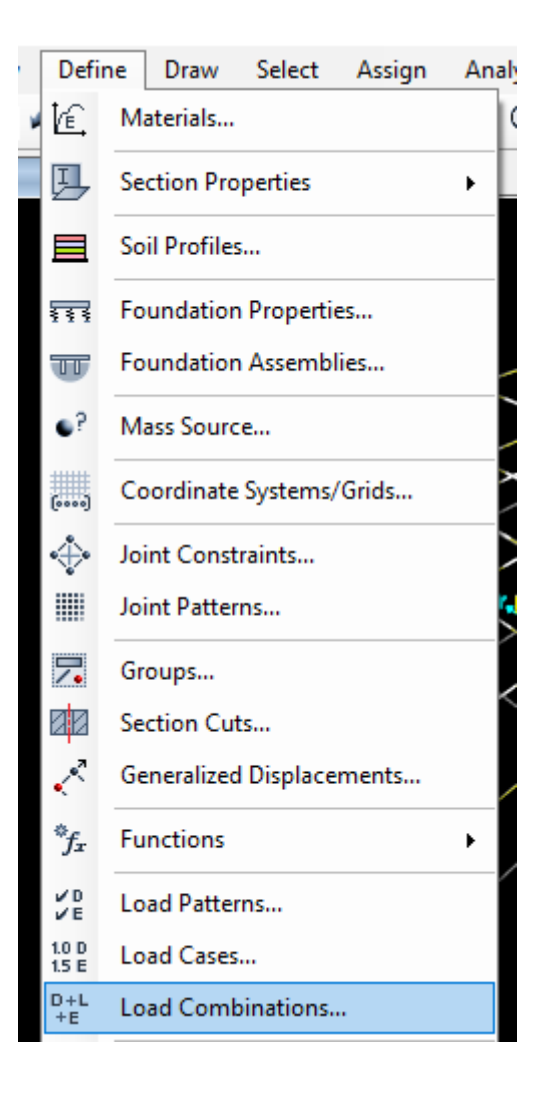

• Sauvegarde du fichier de données et Analyse de la structure

• Exploitation des résultats: choisir les cas de charges ou les combinaisons, et consulter graphiquement ou par des tableaux les résultats voulus.

.